S4B Audio Mixer

# Руководство Soft4Boost

## S4B Audio Mixer

**www.sorentioapps.com**

© Sorentio Systems, Ltd.

### Контакты

По всем вопросам и предложениям, связанным с работой **S4B Audio Mixer**, его приобретением, дальнейшими пожеланиями обращайтесь к нам по следующим адресам:

**Общая информация: info@soft4boost.com**

**Техническая поддержка: support@soft4boost.com**

**Приобретение: [sales@soft4boost.com](mailto:sales@soft4boost.com)**

### Техническая Поддержка

Использование **S4B Audio Mixer** не требует специальных знаний. Если у вас возникли вопросы или проблемы, пожалуйста, используйте **Справку S4B Audio Mixer**. Если вы не можете найти решение, обратитесь в службу технической поддержки.

**Важно**: вы можете пользоваться технической поддержкой только после оформление подписки**.**

**Soft4Boost** предоставляет несколько форм автоматизированной поддержки клиентов:

#### **Soft4Boost Support System**

Вы можете использовать форму обратной связи на нашем сайте, чтобы задать интересующие вас вопросы.

#### **E-mail Support**

Вы также можете отправлять ваши вопросы по электронной почте **support@soft4boost.com**

**Важно**: для более эффективной и быстрой помощи в разрешении ваших проблем, нам потребуется следующая информация:

- Имя и адрес электронной почты, использованный при регистрации;
- Параметры операционной системы (CPU, жесткие диски и т.д.);
- Полное название операционной системы;
- Подробные пошаговые описания ваших действий.

### Ресурсы

Документация по **S4B Audio Mixer** доступна в следующих форматах:

### В справке при инсталляции (.chm-файл) и справке на сайте

Вы можете использовать файл справки при (.chm) через меню **Справка**.

**Online Справка** включает в себя все содержимое chm-файла, обновления и ссылки на дополнительный контент, доступный в Интернете. Вы можете получить техническую поддержку на нашем сайте - **http://sorentioapps.com**. Обратите внимание, что наиболее полную и актуальную версию справки **S4B Audio Mixer** вы всегда можете найти на сайте.

### Документация в PDF

Файл справки также доступен в PDF формате, который вы можете скачать на нашем сайте. Чтобы иметь возможность читать и распечатать PDF файл справки **S4B Audio Mixer**, у вас должна быть предварительно установлена программа для чтения PDF файлов.

#### Руководства пользователя

Руководства пользователя шаг-за-шагом предназначены для помощи не только начинающим пользователям, но и тем, кто сталкивается с определенными трудностями при выполнении частных задач. Посетите наш раздел **Support** на нашем сайте, чтобы прочитать подробные инструкции для использования всех возможностей **S4B Audio Mixer**.

#### Техническая поддержка

Посетите раздел **Support** на сайте **http://[sorentioapps](http://soft4boost.com/).com**, чтобы задать вопросы об установке и использовании **S4B Audio Mixer**. Не стесняйтесь также использовать адрес электронной почты **support@soft4boost.com**

### Загрузка

Посетите раздел **Downloads** на нашем сайте для загрузки бесплатных обновлений и пробных версий. Мы постоянно будем совершенствовать **S4B Audio Mixer**.

### Введение

**Soft4Boost Audio Mixer** - это легкая в использовании программа со множеством возможностей, позволяющая вам быстро и легко микшировать многочисленные аудио треки.

С помощью Soft4Boost Audio Mixer вы сможете создавать собственные музыкальные миксы, ремиксы или саундтреки!

Для запуска **Soft4Boost Audio Mixer** нажмите кнопку меню **Пуск** и выберите **Все Программы -> Soft4Boost -> Audio Mixer -> Audio Mixer.**

# Интерфейс Программы

Интерфейс **Soft4Boost Audio Mixer** очень прост в использовании. Главное окно имеет вид:

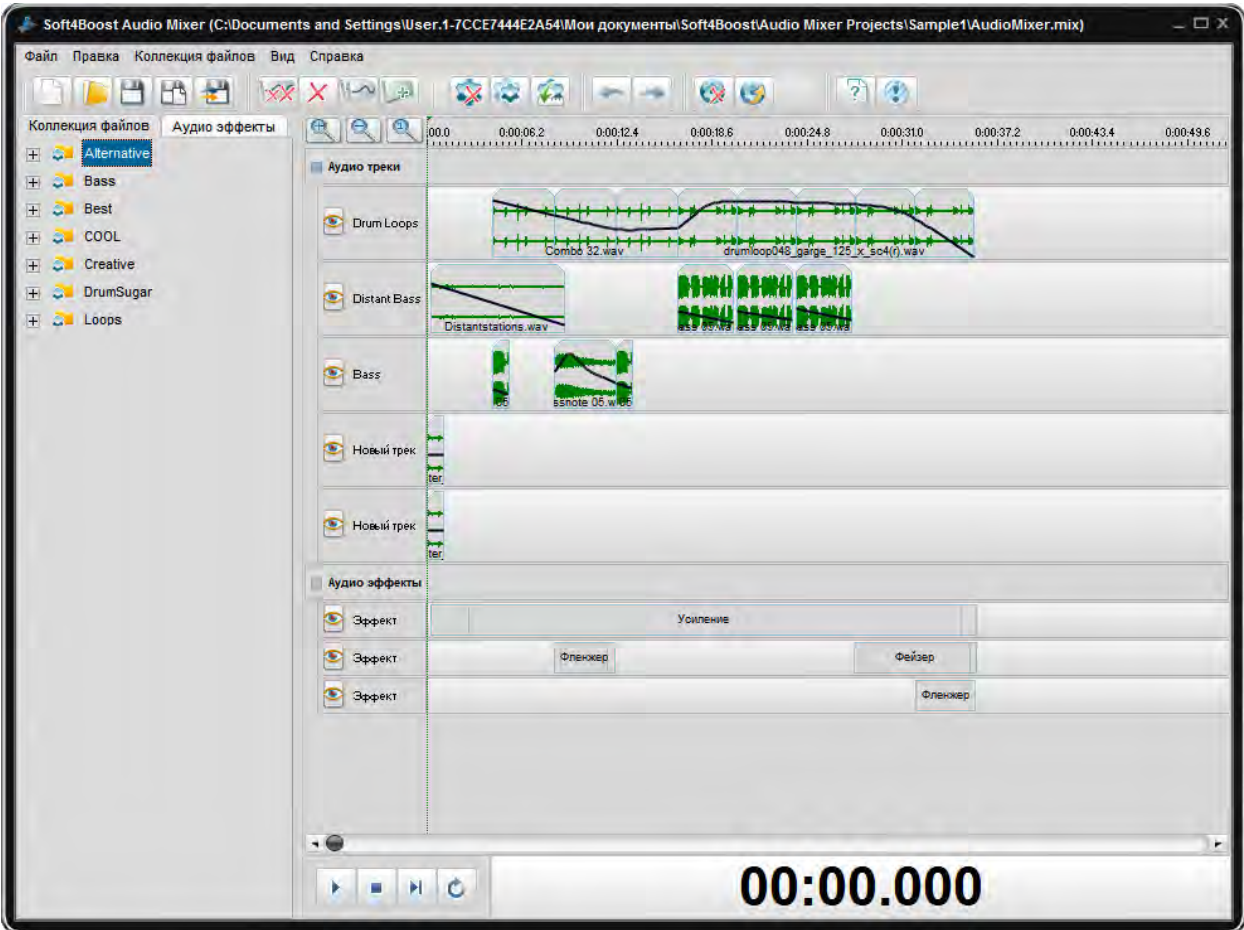

### Рабочая область

В рабочей области **Soft4Boost Audio Mixer** имеется набор кнопок, которые позволяют пользователю добавлять в трек различные эффекты, а также изменять их параметры.

**Soft4Boost Audio Mixer** позволяет добавлять одну или несколько звуковых дорожек в проект. Можно изменять последовательность и длительность треков на временной шкале, а также влияние добавленных эффектов на проигрываемое аудио.

На каждой звуковой дорожке, представленной на временной шкале, можно увидеть черную линию, которая характеризует громкость проигрывания аудио. Вы можете регулировать громкость следующим образом: добавьте контрольную точку в прямоугольник трека (дважды щелкните в прямоугольнике трека, где курсор мыши примет вид руки) и перетащите контрольную точку в нужное место.

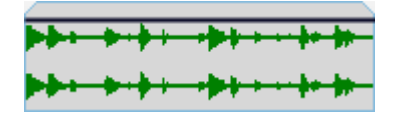

Чтобы переместить контрольную точку, нажмите и удерживайте левую кнопку мыши и перетащите точку на новое место.

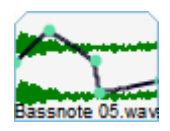

### Сохранение трека

**Soft4Boost Audio Mixer** предлагает возможность сохранить созданный аудио проекта в нескольких аудио форматах. Чтобы сохранить весь проект нажмите кнопку **Сохранить в аудио файл / Загрузить в мобильный телефон >>** на верхней панели инструментов. Программа предложит вам выбрать формат выходного файла и указать выходные параметры.

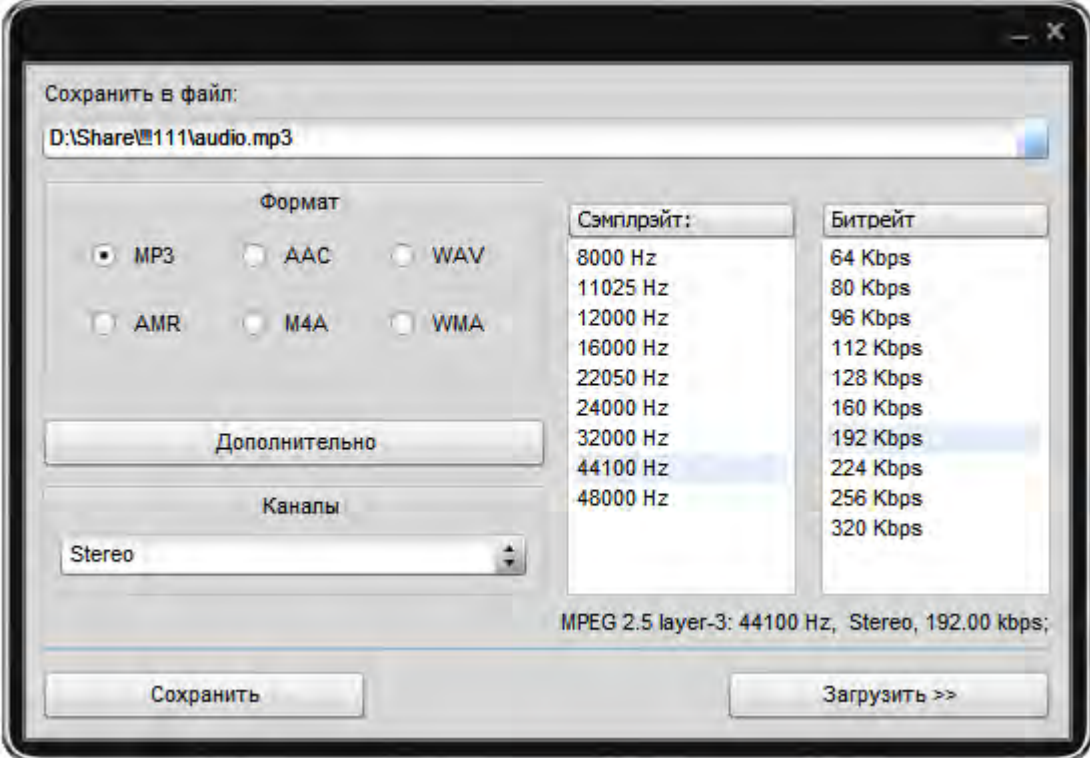

Если вы хотите загрузить созданный аудио файл в ваш мобильный телефон (при условии, что ваш телефон поддерживает выбранный формат файла), нажмите кнопку **Загрузить >>**.

### Эффекты

Вы можете применять различные эффекты перед сохранением файла. Ниже представлены описания некоторых доступных эффектов.

#### *Усиление*

Эффект Усиление используется для увеличения или уменьшения усиления звука в мультимедийном файле. Если вы выбираете часть файла с помощью мыши, этот эффект будет усиливать или ослаблять только выбранную часть файла. В противном случае этот эффект будет применяться ко всему файлу.

### *Нормализация*

Этот эффект позволяет достигать наибольшего усиления, которое только возможно при сохранении оригинальных параметров дорожки. Если вы выбираете часть файла с помощью мыши, этот эффект будет усиливать выделенный фрагмент в процентах от максимального уровня. В противном случае звук всего файла будет нормализован.

#### *Фленжер*

Эффект Фленжер является композицией и других звуковых эффектов, которая создается путем смешивания сигнала с небольшой задержкой копию самого себя, где продолжительность задержки постоянно меняется. С Фленжер можно формировать звук через управление задержкой сигнала. Используйте этот эффект, если хотите, чтобы создать "свист" звуковой эффект в некоторых фрагментах вашей звуковой дорожки.

Фленжер является частным случаем эффекта **Хор**: эффект создается таким же образом, что хор будет создан. Раньше звукорежиссеры ставили свои пальцы на ленту барабана проигрывания, тем самым замедляя его – две одинаковых записи воспроизводятся одновременно, однако одна замедляется.

Фленжер дает "свистящий" звук, похожий на звук пульса.

### *Хор*

Эффект Хор позволяет создать ощущение, того, что композиция исполняется несколькими голосами. Это достигается путем добавления одного задержанного сигнала (эхо) к первоначальным значениям.

У Хора и Фленжер есть только два различия: время задержки в Хоре больше, чем в Фленжер, и отсутствием в Хоре обратной связи между сдвигаемыми дорожками.

### *Задержка*

Эффект Задержка позволяет создать впечатление эха по истечении определенного периода времени.

Вы можете использовать эту функцию для создания одного эхо-сигнала, а также ряда других эффектов. Задержки в 35 миллисекунд или более будет восприниматься как дискретное эхо, а в диапазоне 15-35 миллисекунд может быть использован для создания простых хоров. (Эти эффекты не будут так эффективны, как Хор или Фленжер эффекты, так как задержка параметров будет фиксированной и не будут изменяться с течением времени).

#### *Вибрато*

Эффект Вибрато представляет собой циклический меняющуюся определенную частоту входного сигнала. Если вы выбираете часть файла с помощью мыши, этот эффект будет применяться только к выбранной части файла. В противном случае этот эффект будет применяться ко всему файлу.

### *Реверберация*

Эффект Реверберация заставляет звук постепенно останавливаться, уменьшаясь по амплитуде, пока он полностью не пропадет.

Вы можете использовать эту функцию, чтобы установить имитацию акустического пространства, состоящую из ранних отражений и эхо, которые настолько близко друг к другу, что воспринимаются как единое замирание звука. Реверберация отличается от эффекта Эхо тем, что задержки не повторяются в определенные промежутки времени.

### *Смещение высоты тона*

Эффект Смещение высоты тона сдвигает спектр частот входного сигнала. Он может быть использован, чтобы замаскировать голос человека, или сделать голос звук, похожий на «бурундуков» или «Дарта Вейдера».

### *Фейзер*

Эффект Фейзер создает одну или несколько отрезков в частотной области, которые устраняют звуки, близкие по фазе.

Если два сигнала, которые являются идентичными, но не в фазе, складываются вместе, то результатом является то, что они будут уравновешивать друг друга. Однако, если они частично близки по фазы, то происходит частичное усиление и частичное сглаживание.

### Работа с эффектами

**Soft4Boost Audio Mixer** дает возможность применять различные эффекты и фильтры для ваших микс-проектов. С их помощью можно добиться нужного звучания. Выберите эффект для из списка звуковых эффектов. Вы можете переместить его на временную шкале, чтобы повлиять на определенный звуковой фрагмент.

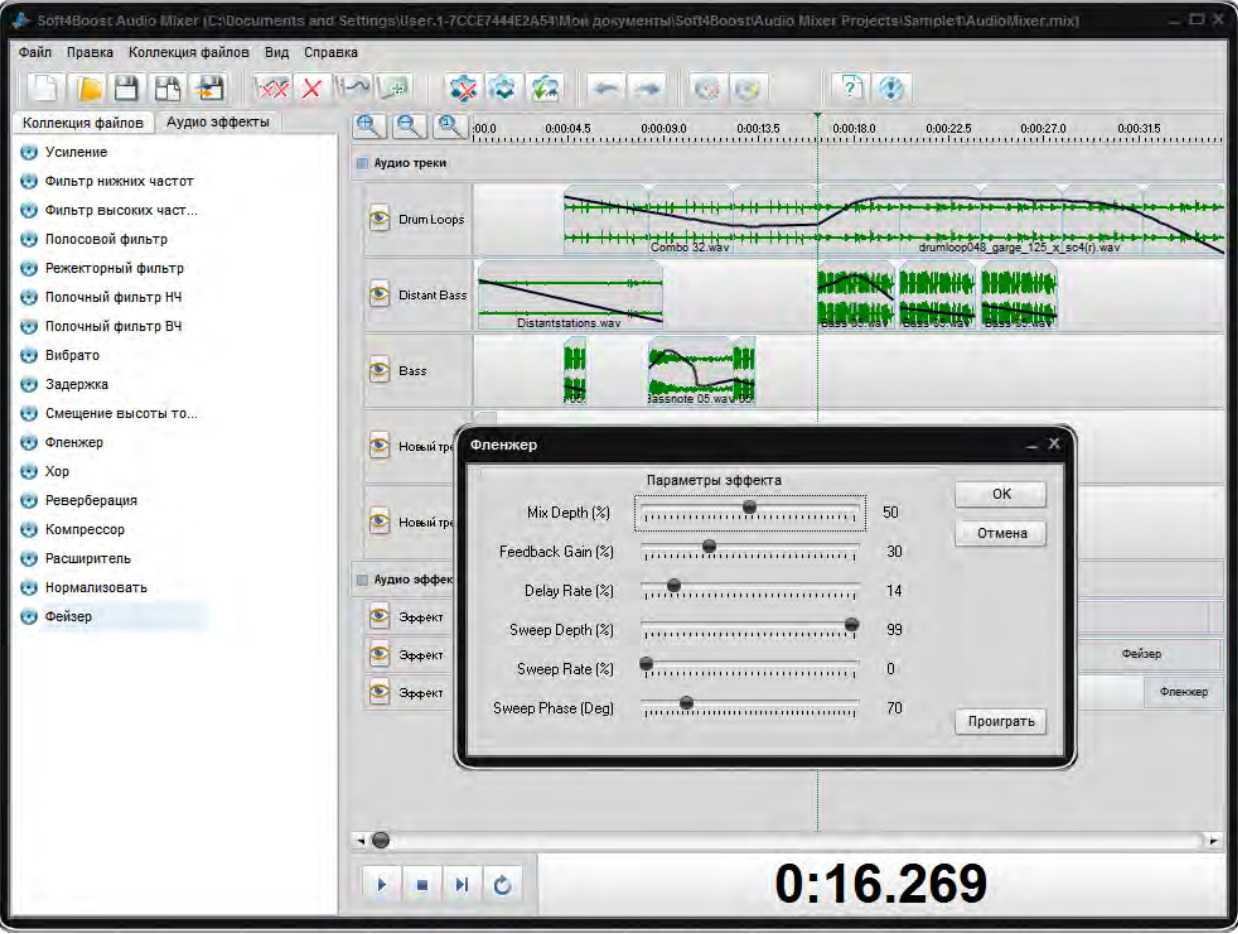